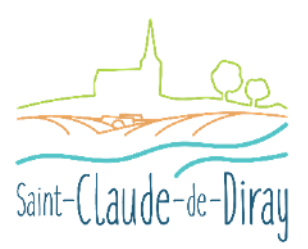

## **Notice explicative pour remplir le dossier de demande de subvention de la commune de Saint Claude de Diray**

Préambule

La commune de Saint Claude de Diray s'est engagée dans une démarche de transparence vis-à-vis des associations bénéficiaires de subventions. Les élus ont voulu un dossier de demande de subvention plus facile à remplir pour les bureaux. Vous trouverez dans les pages suivantes les nouveautés et les améliorations de ce dossier.

Le dossier de demande de subvention vous est transmis de façon dématérialisée en format Excel et PDF. Le format .XLS sera le plus facile à utiliser et à remplir car seules les cellules à remplir seront modifiables, les autres sont bloquées. Si vous faites ce choix vous devez nous retourner le fichier au format numérique à l'adresse [contact@saintclaudedediray.fr](mailto:contact@saintclaudedediray.fr) sinon il faudra l'imprimer et nous le retourner en version papier. Dans tous les cas vous devrez aussi nous fournir les documents supplémentaires demandés dans la dernière page soit par mail soit au format papier. Le dossier de demande de subvention est composé de cinq pages et toutes les cellules à remplir sont surlignées en bleu.

- Page 1 :
	- Choisissez le type de subvention que vous souhaitez demander en cliquant sur la flèche à droite, elle ouvre un menu déroulant.

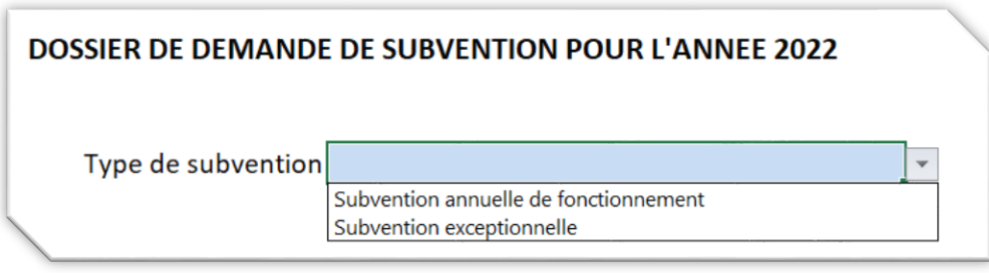

- Ecrivez ensuite le nom de l'association qui sera repris automatiquement sur les pages suivantes.
- Vous devez choisir le type d'association selon l'objet principal de l'association représentée. Les choix sont :
- $\checkmark$  Sport
- $\checkmark$  Animation, fêtes
- $\checkmark$  Culture, art
- $\checkmark$  Vie scolaire, jeunesse, éducation
- $\checkmark$  Anciens combattants
- $\checkmark$  Associations caritatives
- $\checkmark$  Autres associations

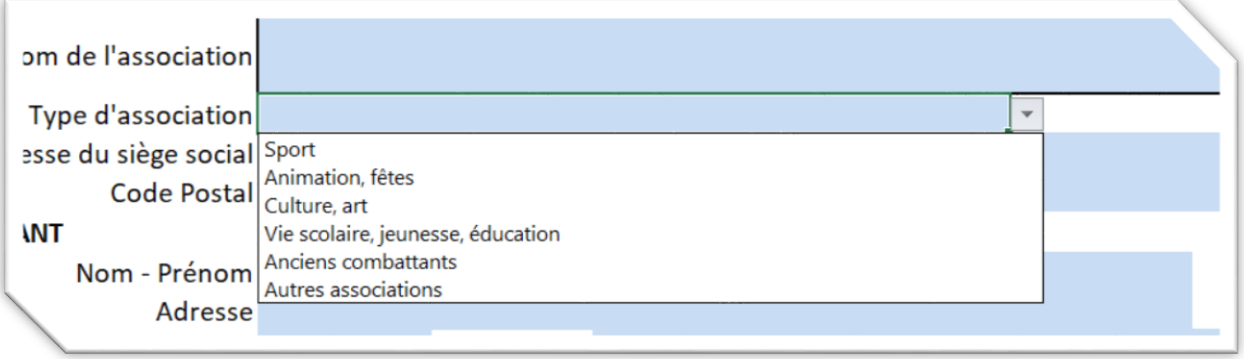

Page 2 :

Vous devez remplir les manifestations traditionnelles ou exceptionnelles que l'association souhaite assurer pour l'année en cours ainsi que les jours d'occupation des salles pour les associations qui bénéficient de prêts de salles réguliers.

## Page 3 :

Vous devez compléter le compte de résultat uniquement en nombre entier (sans virgule). Il faut inscrire les produits et les charges que vous avez enregistrés tout au long de l'activité de l'année ou de votre exercice passé, pour en définir un résultat. Les totaux des produits, des charges ainsi que le résultat sont calculés automatiquement si vous utilisez un tableur.

Page 4 :

Vous devez compléter le budget prévisionnel uniquement en nombre entier (sans virgule) en évaluant vos dépenses et recettes pour l'exercice à venir. Le budget prévisionnel doit être présenté équilibré, c'est-à-dire que le total des charges doit être égal au total des produits. N'oubliez pas d'y indiquer les différentes subventions demandées (communale, départementale, régionale,…).

Page 5 :

Pas de modifications. Les noms et prénoms du président ainsi que le nom de l'association sont automatiquement inscrits si vous avez utilisé un tableur et si vous l'avez noté à la première page.

N'oubliez pas de signer de façon manuscrite ou électronique cette dernière page.